# Student account activation

#### **Brief Introduction**

The process described in this document is a prerequisite for all existing students, in order to continue to have access to the university's services such as the e-learning platform, the career office portal, student dataviews etc. At the end of the process you will maintain your current username and you will have set a new password (or keep using your existing one, provided that your existing password meets the new password security requirements).

#### Starting the process

To activate your account please visit the following link: <u>https://uregister.ihu.gr/</u>. You may use the EN option (as displayed in the image below) to switch to the English language. Please continue by using the "Activate your account now!" button

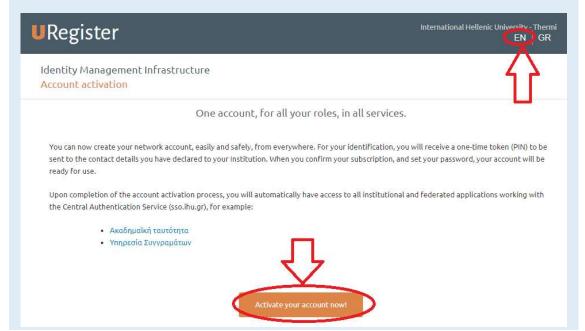

## Selecting the older student group as your group

Please select the older Student group before proceeding with the activation of your account

| <b>U</b> Register                                        | International Hellenic University - Thermi<br>EN GR |
|----------------------------------------------------------|-----------------------------------------------------|
| Identity Management Infrastructure<br>Account activation |                                                     |
| Choose the group you belong to                           |                                                     |
| I am a faculty member or staff                           |                                                     |
| I am an associate                                        |                                                     |
| I am an older student and i already have an account      |                                                     |
| I am a student Proceed with account activation           |                                                     |

## Entering the existing login credentials

Please enter your existing username and password (the ones you currently use for the university's e-learning platform, not your academic email)

| URegister                                                | International Hellenic University - Thermi  |
|----------------------------------------------------------|---------------------------------------------|
| Identity Management Infrastructure<br>Account activation | Step 1/4: Login using username and password |
|                                                          | Username:                                   |
|                                                          | Password:                                   |
|                                                          |                                             |

#### Conditional step: SSN

**In case you are prompted,** please provide your Social Security Number (AMKA for Greek students), or your European Health Insurance Card Number and then click on Next to continue. In case you are not prompted, please proceed to the next step.

| URegister                                                                                                    | International Hellenic University - Thermi $EN ig   GR$                                                                                              |
|----------------------------------------------------------------------------------------------------|----------------------------------------------------------------------------------------------------|
| Identity Management Infrastructure<br>Account activation                                                                                                    | Step 2/4: Entering user information                                                                                                    |
| <ul> <li>Please enter your SSN.</li> <li>In case you do not have a greek SSN(AMKA) you can use your country's social security number, or the number of your European Health Insurance Card</li> <li>Note that your social security number will be used only for the registration process</li> </ul> | SSN:<br>Itidigit number, no spaces<br>Find your SSN (Greek only)<br>I want to use use a non-greek SSN (or European Health<br>Insurance Card)<br>Next |

#### Confirming the activation

Please check your personal information and then click on "I agree" to continue. In case of incorrect or missing information, please use the "I do not agree" option. You will then see a notification message. Please read the message, close the page and proceed by contacting the course office to provide the missing details, or possible corrections to the officers. After doing so, please restart the process from the first step of this manual.

| dentity Management Infrastructure<br>Account activation                                                                                                    | Step $3/4$ . Confirming the user's information                                                                                                    |
|----------------------------------------------------------------------------------------------------|----------------------------------------------------------------------------------------------------|
| For the account activation process, the assigned by your<br>MIDucion servana will be used.     After checking that the presented information is correct, click 's<br>give to paceed with your registration, or 1 do not agree to inform<br>our ob how you can correct your personal information.     We will use your cell phone number and your external email<br>doness, as an additional authentication method when accessing<br>ppGrations that deal with servisive information, as well as for<br>ecvering your password in case you lose it. | Creat (Index<br>First Name, Last Name (Username)<br>Postgraduate Student<br>Postgraduate Student<br>Postgraduate Stude |
|                                                                                                    | <ul> <li>Ingress to my cell phone number being stored by the application for the purpose of recovering my password via Svi5.</li> <li>Ingress to my external email address being stored by the application for the purpose of recovering to password via email.</li> </ul>                                                                                                    |

## Completing the process

**Please type in a new password for your account.** Please note that your password must meet the security criteria (see image below). If the password you currently use to login to services such as the e-learning service, dataviews, the career office portal etc, fulfills the criteria, you can enter the same password.

|                                                                                              |                                                                                            | The password alpha character                                                                                                    | must contain at least<br>rs (numbers or symbo         | 2 non-<br>ils).                                                                             |                                       |
|----------------------------------------------------------------------------------------------|--------------------------------------------------------------------------------------------|----------------------------------------------------------------------------------------------------|-------------------------------------------------------|---------------------------------------------------------------------------------------------|---------------------------------------|
|                                                                                              |                                                                                            |                                                                                                    | must not contain mor<br>umbers in ascending o<br>der. |                                                                                             |                                       |
|                                                                                              |                                                                                            | □ The password long                                                                                                    | must be at least 6 cha                                | racters <mark>N</mark>                                                                      |                                       |
|                                                                                              |                                                                                            | and the second second sec | nust not be similar to                                | the                                                                                         |                                       |
|                                                                                              |                                                                                            | The password     the characters                                                                                                    | must contain at least                                 | 5 distinct                                                                                  |                                       |
|                                                                                              |                                                                                            | vora:                                                                                                    | ~                                                     |                                                                                             |                                       |
|                                                                                              |                                                                                            |                                                                                                    | -                                                     |                                                                                             |                                       |
| Registe                                                                                      | ٩r                                                                                         |                                                                                                    | surplus and being the                                 | , International I                                                                           | Hellenic University - Thermi<br>EN GR |
| Registe                                                                                      | -1                                                                                         |                                                                                                    |                                                       |                                                                                             |                                       |
| Identity Mana<br>Account active                                                              | gement In                                                                                  | frastructure                                                                                                    |                                                       | Step 4/4: Crea                                                                              | ting password For                     |
| Identity Mana<br>Account active                                                              | gement In<br><mark>ation</mark>                                                            | frastructure<br>your account by choosing a                                                                                                    | * Username<br>* Password                              | :                                                                                           | ting password for                     |
| Identity Mana<br>Account active                                                              | gement In<br>ation<br>ou can activate                                                      |                                                                                                    | * Username<br>* Password:                             | :                                                                                           | ting password for                     |
| Identity Mana<br>Account active<br>On this page yo<br>password.                              | gement In<br>ation<br>ou can activate<br>Suggeste<br>lerceto                               | your account by choosing a<br>d passwords:<br>29pachocsw                                                                                                    | * Password:                                           | :                                                                                           | ting password For                     |
| Identity Mana<br>Account active<br>On this page yo<br>password.<br>673pl<br>tiaird           | gement In<br>ation<br>ou can activate<br>Suggeste                                          | your account by choosing a<br>d passwords:                                                                                                    | * Password:                                           | •<br>•<br>•<br>•                                                                            | ting password for                     |
| Identity Mana<br>Account active<br>On this page yo<br>password.<br>673pl<br>tiairci<br>cspo3 | gement In<br>ation<br>vu can activate<br>Suggeste<br>lerceto<br>kn849                      | your account by choosing a<br>d passwords:<br>29pachocsw<br>85simwayan                                                                                                    | * Password:                                           | •<br>•<br>•<br>•                                                                            | ting password For                     |
| Identity Mana<br>Account active<br>On this page yo<br>password.<br>673pl<br>tiairci<br>cspo3 | gement In<br>ation<br>bu can activate<br>Suggeste<br>lerceto<br>kn849<br>31pe64<br>fiboi44 | your account by choosing a<br>d passwords:<br>29pachocsw<br>85simwayan<br>34irlenaty                                                                                                    | * Password:                                           | •<br>•<br>•<br>•                                                                            | ting password For                     |
| Identity Mana<br>Account active<br>On this page yo<br>password.<br>673pl<br>tiairci<br>cspo3 | gement In<br>ation<br>bu can activate<br>Suggeste<br>lerceto<br>kn849<br>31pe64<br>fiboi44 | your account by choosing a<br>d passwords:<br>29pachocsw<br>85simwayan<br>34irlenatv<br>speferch265                                                                                                    | * Password:                                           | •<br>•<br>•<br>•                                                                            |                                       |
| Identity Mana<br>Account active<br>On this page yo<br>password.<br>673pl<br>tiairci<br>cspo3 | gement In<br>ation<br>bu can activate<br>Suggeste<br>lerceto<br>kn849<br>31pe64<br>fiboi44 | your account by choosing a<br>d passwords:<br>29pachocsw<br>85simwayan<br>34irlenatv<br>speferch265                                                                                                    | * Password:                                           | •<br>•<br>•<br>•<br>•<br>•<br>•<br>•<br>•<br>•<br>•<br>•<br>•<br>•<br>•<br>•<br>•<br>•<br>• |                                       |

## Confirmation page

The successful completion page is displayed at the end of the process and you are informed about your username (the red arrow on the image below).

| er EN GR                                                                                              |
|----------------------------------------------------------------------------------------------------|
| agement Infrastructure<br>vation                                                                      |
| Welcome                                                                                               |
| Your registration was successfull, your username<br>Is                                                |
| Using this account, you can access all the institutional and federated services<br>Federated services |
|                                                                                                    |
|                                                                                                    |

In the case of any errors or problems, please contact the IT Dept (<u>support@ihu.edu.gr</u>, +302310807510)

## Change/Reset Password

Finally, you can visit <u>https://mypassword.ihu.gr</u> in order to enter your personal mobile number or a secondary e-mail, so that you can change or recover your password in the case that you lose or forget it. The same address can be used for resetting your password in case you forget it.